## Mode d'emploi souris sans fil

A l'allumage, le N° de souris et la version du logiciel sont affichés pendant 2 secondes. Le N° de souris est important car il précise le canal radio utilisé (transparent pour l'utilisateur). L'écran suivant apparait:

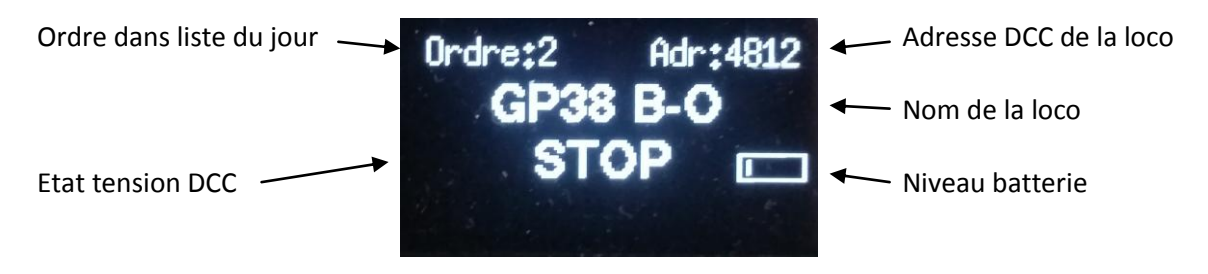

Tant que la souris est hors tension (STOP) il est possible d'ajuster légèrement le contraste de l'écran avec la molette.

Pour se connecter à la centrale (et éventuellement mettre en route le DCC), il faut appuyer le bouton **GRIS**, La souris est maintenant prête à commander une loco. le bouton **ROUGE** permet la coupure de la tension DCC.

La **molette** permet de régler les crans par rotation et met ces derniers à **0 par appui** sur le bouton.

Le **changement de loco** se fait par appui de la touche \* suivi d'un chiffre de 0 à 9 (10 locos dans la liste du jour) tant que l'afficheur affiche **Loco ?**

La "liste du jour" est une liste des 10 locos qui sont sélectionnables directement par la touche \*. Pour mettre une loco dans la liste du jour il suffit de la rechercher dans la liste des locos (en passant par le menu) et de remplir un N° d'ordre qui va être le N° de la touche d'appel de la loco.

Le **changement de crans** (128 ou 28) peut se faire pour n'importe quelle loco par un **double appui** rapide sur la touche **\***. La valeur se met en mémoire pour cette loco.

Les **fonctions** démarrent ou s'arrêtent sans touche spéciale, directement par l'appui de 1 ou 2 touches 0 (ou 00) à 28. Si on n'appui que 1 touche, il faut attendre 0,5s pour avoir l'action, l'appui de 2 chiffres agit immédiatement (00). La lumière s'affiche par une petite étoile et les **dernières** fonctions s'affichent dans la ligne du bas:

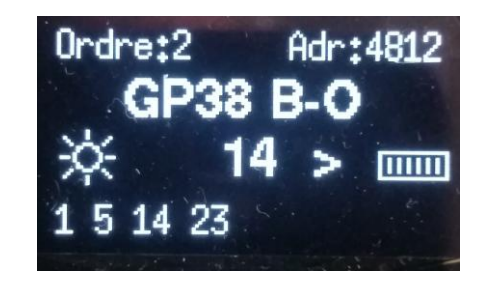

Lors d'un **court-circuit**, l'écran le signale ainsi: Il suffit de ré appuyer sur le bouton **GRIS** pour remettre en route le DCC si le court-circuit est réparé.

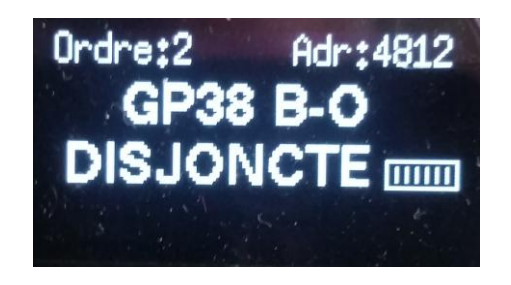

Dans la position "JEU" (comme écrans ci-dessus), l'appui de la touche **#** affiche le menu général. Le déplacement dans ce menu se fait avec la **molette** et la sélection par **l'appui sur la molette** .

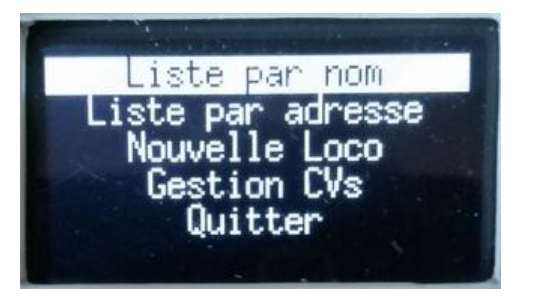

- **Liste par nom**: Affiche la liste des locos en mémoire triées par nom avec leur N° d'ordre (dans la liste du jour), leur adresse DCC et leur nom. C'est sur cette page que l'on peut soit rajouter la loco dans la liste du jour, soit lui attribuer un nouvel ordre dans la liste du jour en validant la saisie avec le **bouton mollette**. Si la loco affichée a son ordre < 10, on peut la mettre en loco de jeu en appuyant le bouton molette sans saisir de nouvel ordre. Si Ordre à 10, la loco est hors liste du jour.

Il est également possible de supprimer la loco affichée avec le bouton **ROUGE** (Attention! pas de message de sécurité, effacement immédiat). Le bouton **GRIS** permet le retour au menu.

- **Liste par adresse**: Affiche la liste des locos en mémoire triées par adresse. Toutes les actions de la Liste par nom sont utilisables.

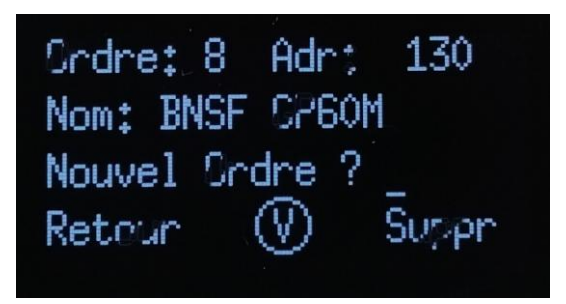

-**Nouvelle Loco**: Permet de rajouter une nouvelle loco, soit dans la liste du jour (si on rempli **Ordre:**), soit dans le reste de la mémoire EEPROM. Un maximum de **59 locos** est possible.

Pour remplir le nom, les touches ont toutes une quadruple fonction, au 1er appui c'est la 1ère lettre de la touche, au 4è appui c'est son chiffre. Il faut toujours attendre le déplacement du curseur pour saisir le caractère suivant.

La touche 1 a dans l'ordre, **espace**, **:**, **+**, **1** La touche 0 a dans l'ordre, **Z**, **Q**, **-**, **0**

Le bouton **GRIS** permet le retour au menu, le bouton **ROUGE** efface la zone pointée, le **bouton mollette** valide la loco.

Pour saisir les **crans** il suffit de taper le premier chiffre (1 pour **128**, 2 pour **28**)

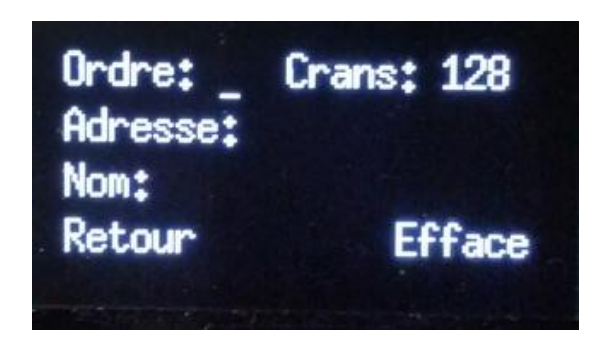

-**Gestion CVs**: Permet de **lire** ou de **programmer** un CV. La souris gère automatiquement les adresse longues du CV1 ( **> 127** ).

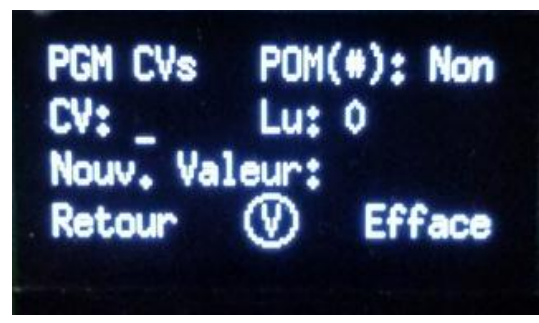

Pour **lire** il suffit de **ne pas** saisir de valeur dans **Nouv. Valeur:** et d'appuyer le **bouton mollette.**

Pour **programmer** un CV sur la **voie de programmation**, il **faut rentrer** la nouvelle valeur et appuyer le **bouton mollette**. A la fin de la programmation, la valeur est vérifiée et affichée dans **Lu:** . Si la lecture ou la programmation a échoué, il s'affiche **-1**

Pour **programmer** un CV sur la **voie normale**, il faut taper **#** pour changer le **Non** en **Oui**

Le bouton **GRIS** permet le retour au menu, le bouton **ROUGE** efface la zone pointée.

## **Changement canal radio**

Appuyer et rester sur le bouton GRIS au moment de l'allumage de la souris et attendre l'affichage de Souris N° x

Taper un chiffre entre 0 et 5

La souris redémarre avec le nouveau canal.

## **Programme**

Pour ceux qui programment eux même le microprocesseur, il y a en début de programme les 4 lignes suivantes:

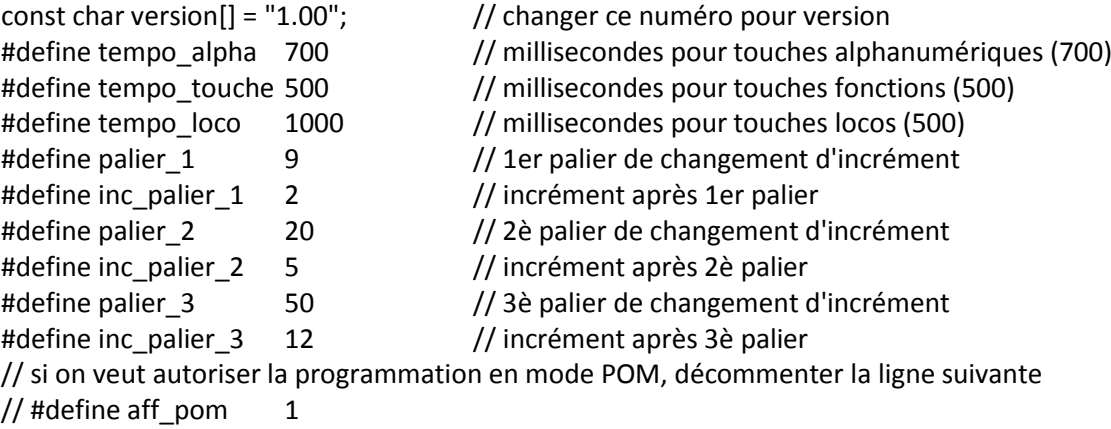

Les commentaires en fin de ligne expliquent leur utilisation.